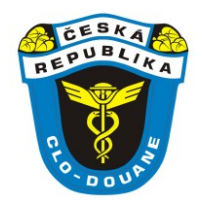

# A p l i k a c e **SUROVÉ DIAMANTY**

Uživatelská příručka

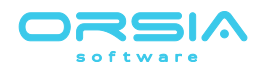

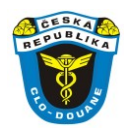

# **Obsah**

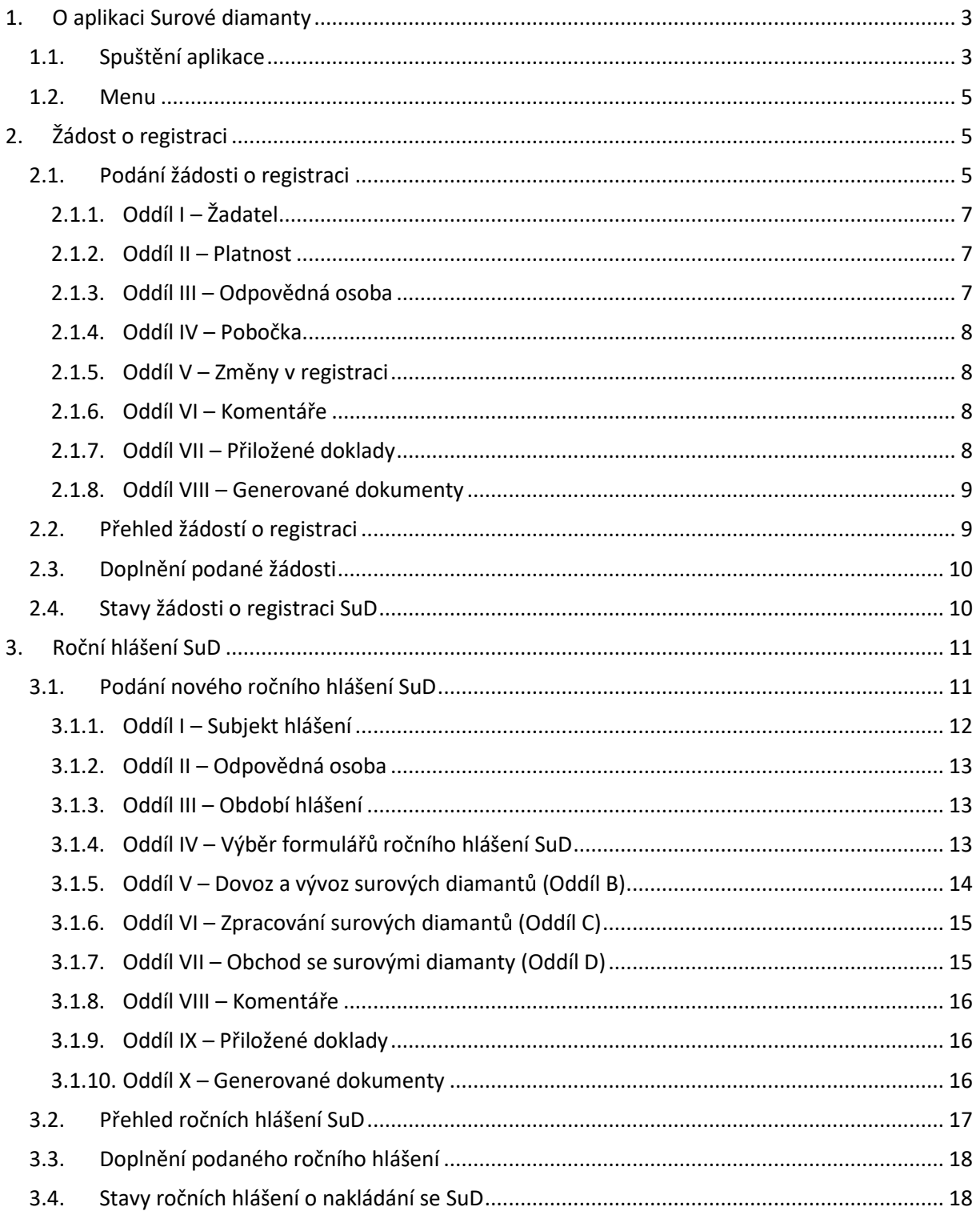

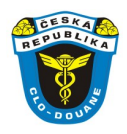

# <span id="page-2-0"></span>**1. O aplikaci Surové diamanty**

Aplikace Surové diamanty (dále jen "aplikace") slouží osobám, které nakládají se surovými diamanty (dále jen "*SuD*") k **podání žádosti o obecnou registraci** dle § 27 zákona č. 440/2003 Sb. o nakládání se surovými diamanty, o podmínkách jejich dovozu, vývozu a tranzitu a o změně některých zákonů (dále jen "zákon č. 400/2003 Sb."). Dále pro osoby nakládající se SuD způsobem, který zahrnuje dovoz, vývoz, obchod nebo zpracování SuD **za účelem podnikání**, navíc i k **podání žádosti o zvláštní registraci** dle § 29 zákona č. 440/2003 Sb.

V aplikaci dochází kromě podání žádostí také k jejich **zpracování, schválení** (případně **zamítnutí**) a následnému **vydání registrace**, a to buď pouze obecné, pro osoby nakládající se SuD, nebo kombinace obecné a zvláštní najednou v případě osob, které nakládají se SuD za účelem podnikání.

Aplikace dále zahrnuje možnost **podání Ročního hlášení o nakládání se SuD** a jeho následné zpracování a evidence. Na osoby, které jsou držiteli zvláštní registrace se vztahuje **povinnost předložení** ročního hlášení o nakládání se surovými diamanty dle § 32 zákona č. 440/2003 Sb. V případě nesplnění této povinnosti, tedy **nepředložení ročního hlášení ve stanoveném termínu**, aplikace umožňuje zahájit přestupkové řízení a **předat věc určenému celnímu úřadu**, příslušnému k řízení o přestupních podle zákona č. 440/2003 Sb.

# <span id="page-2-1"></span>**1.1. Spuštění aplikace**

Aplikace je dostupná uživatelům přihlášeným k portálu Celní správy ČR (dále jen "cPortál"), který je určen pro elektronickou komunikaci občanů a firem s Celní správou ČR. URL adresa na cPortál je **<https://cportal.celnisprava.cz/>**

Po přihlášení k cPortálu je uživatel navigován do seznamu přístupných daňových informačních schránek (dále jen "*DIS*"), kde s využitím Mandátního rejstříku CS zvolí některou z jemu dostupných DIS. Přihlášení k cPortálu a výběr DIS řeší samostatné příručky.

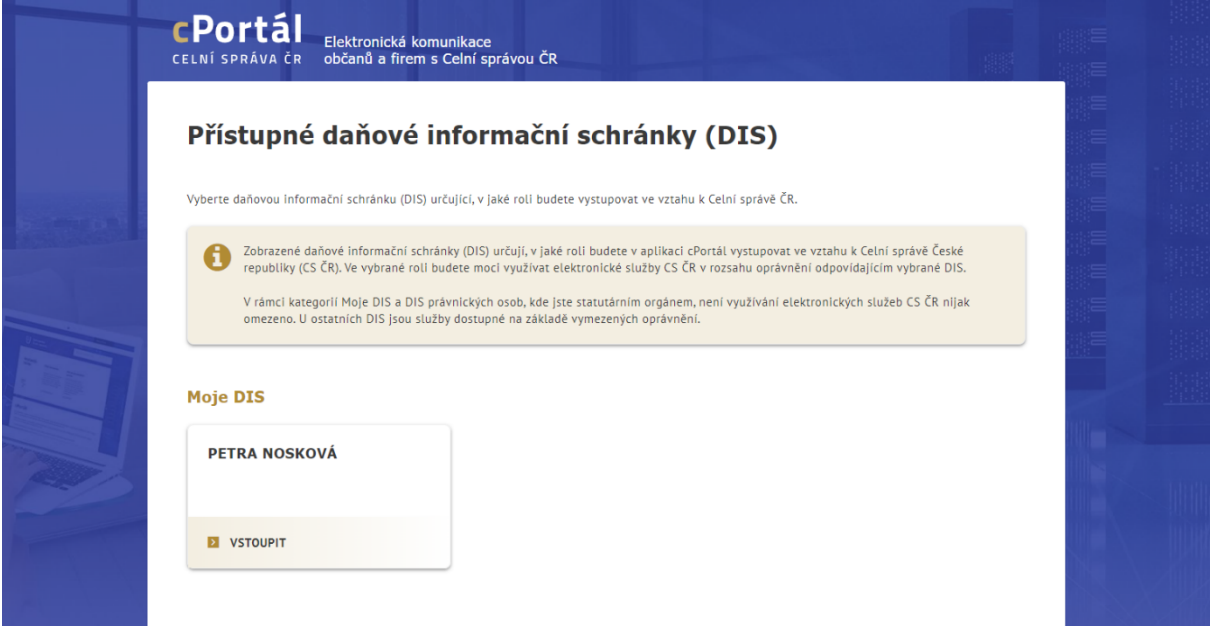

*cPortál – Seznam přístupných DIS*

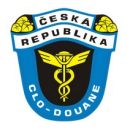

Po výběru DIS je uživatel navigován na seznam aplikací dostupných v cPortálu pro subjekt, který zvolil mezi jemu přístupnými DIS. V seznamu dostupných aplikací v části Clo je přítomna dlaždice **Surové diamanty**. Také v sekci **Mohu vyřídit**, pod kapitolou **Clo**, kde jsou zahrnuty všechny informace a služby vztahující se k dovozu/vývozu zboží ze/do zemí mimo EU, je přítomna **dlaždice Surové diamanty**.

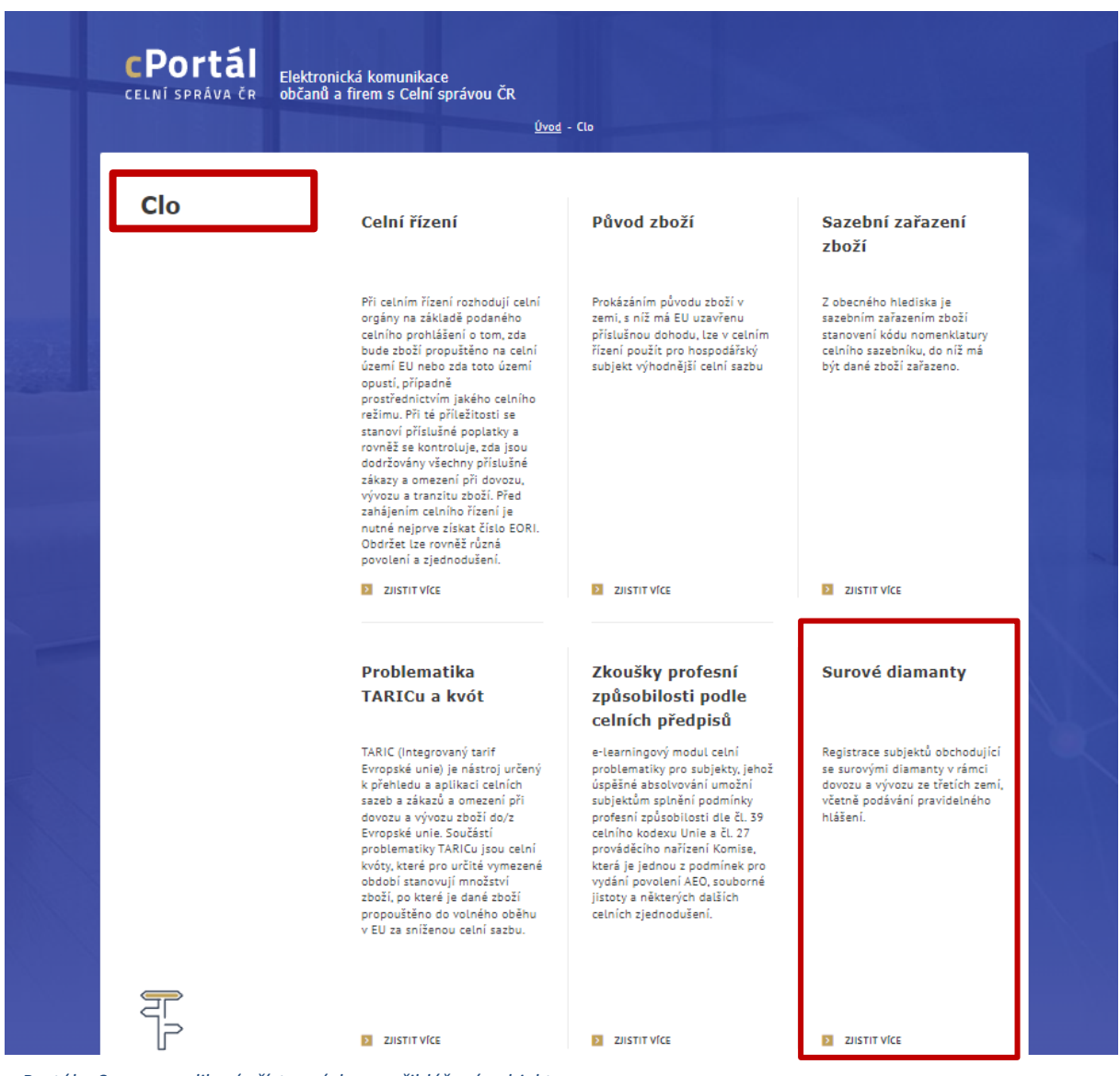

*c-Portál – Seznam aplikací přístupných pro přihlášený subjekt*

Po kliknutí na dlaždici **Surové diamanty** na cPortálu je uživateli spuštěna aplikace Surové diamanty. URL adresa aplikace Surové diamanty: **<https://sud.cs.mfcr.cz/>**

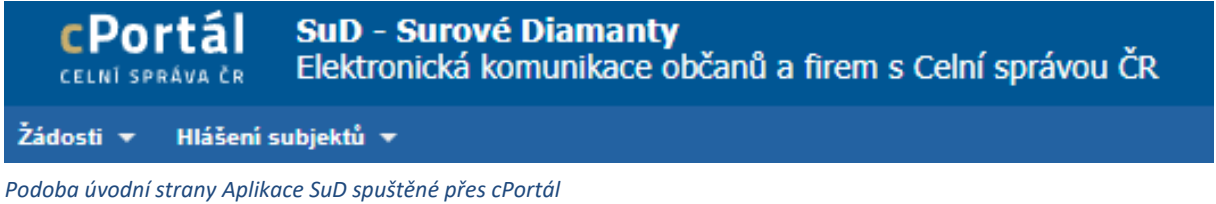

V pravé části horní lišty je zobrazena informace o osobě, za níž budou data v aplikaci podávána. Jedná se o osobu (fyzickou/právnickou), jejíž DIS byla v předchozích krocích vybrána na cPortálu.

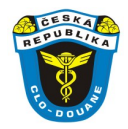

# <span id="page-4-0"></span>**1.2. Menu**

Základním ovládacím prvkem aplikace je Menu umístěné v horní liště. Menu je členěno do **sekce Žádosti** a **sekce Hlášení subjektů**. V sekci Žádosti je agenda zabývající se podáním a zpracováním žádostí o registraci osob nakládajících se SuD. V sekci Hlášení subjektů je agenda zabývající se podáním a zpracováním Ročního hlášení o nakládání se SuD.

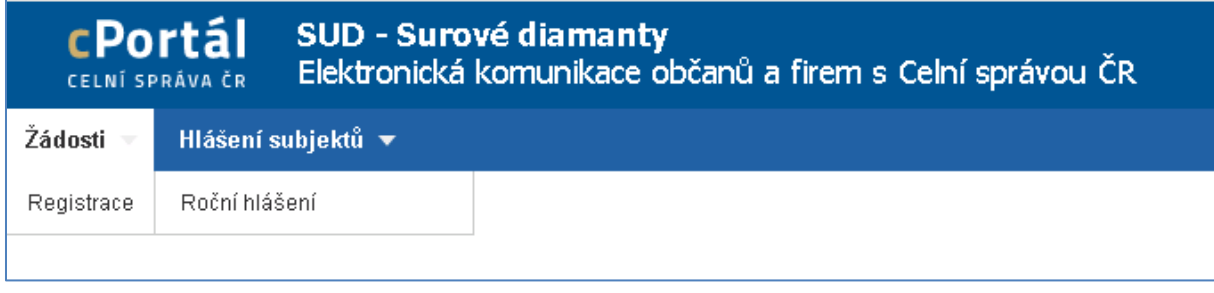

<span id="page-4-1"></span>*Menu Aplikace SuD*

# **2. Žádost o registraci**

Modul je vyvolán volbou Menu → Žádosti → Registrace

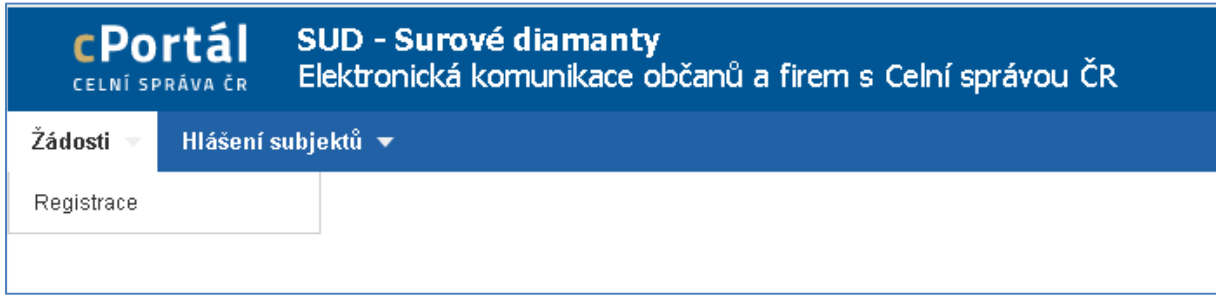

*Položka Menu – Žádosti – Registrace v Aplikaci SuD*

# <span id="page-4-2"></span>**2.1. Podání žádosti o registraci**

Stisknutím tlačítka "**Nová žádost**" v levé horní části hlavní strany Žádosti o registraci SuD dojde

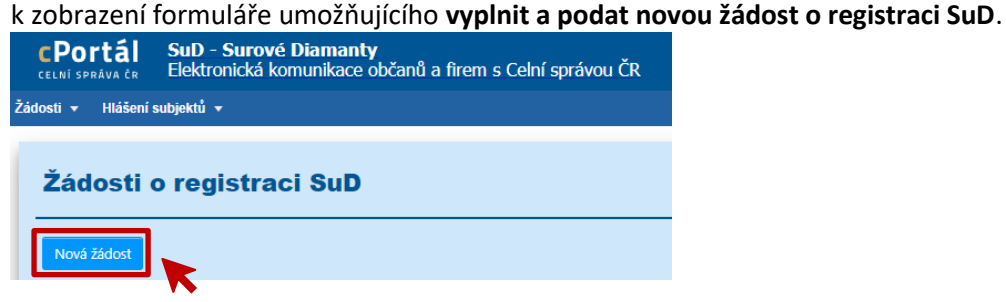

Formulář je rozdělen **do tří oblastí**, na následujícím obrázku označených symboly **A, B, C**.

### **Oblast A**

Informuje uživatele o **stavu žádosti**, zda je ve stavu *KONCEPT, PODÁNO, ZPRACOVÁVÁNO*. Tato část také umožňuje **žadateli vložit vlastní označení** žádosti, například dle spisové značky v systému subjektu podávajícího žádost. Dále v horní části této oblasti subjekt zvolí **typ registrace**. Tedy zda podává zcela novou žádost o registraci SuD, nebo zda provádí změnu v registrace, které je již držitelem, případně zda dodatečně žádá o rozšíření obecné registrace na zvláštní registraci.

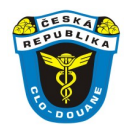

### **Oblast B**

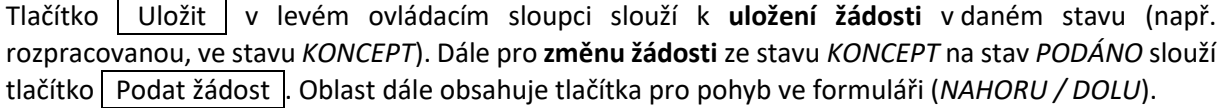

#### **Oblast C**

Tato oblast obsahuje samotná data žádosti a je členěna do jednotlivých oddílů I – VII. Jejich vyplnění je dále specifikováno v následujících podkapitolách.

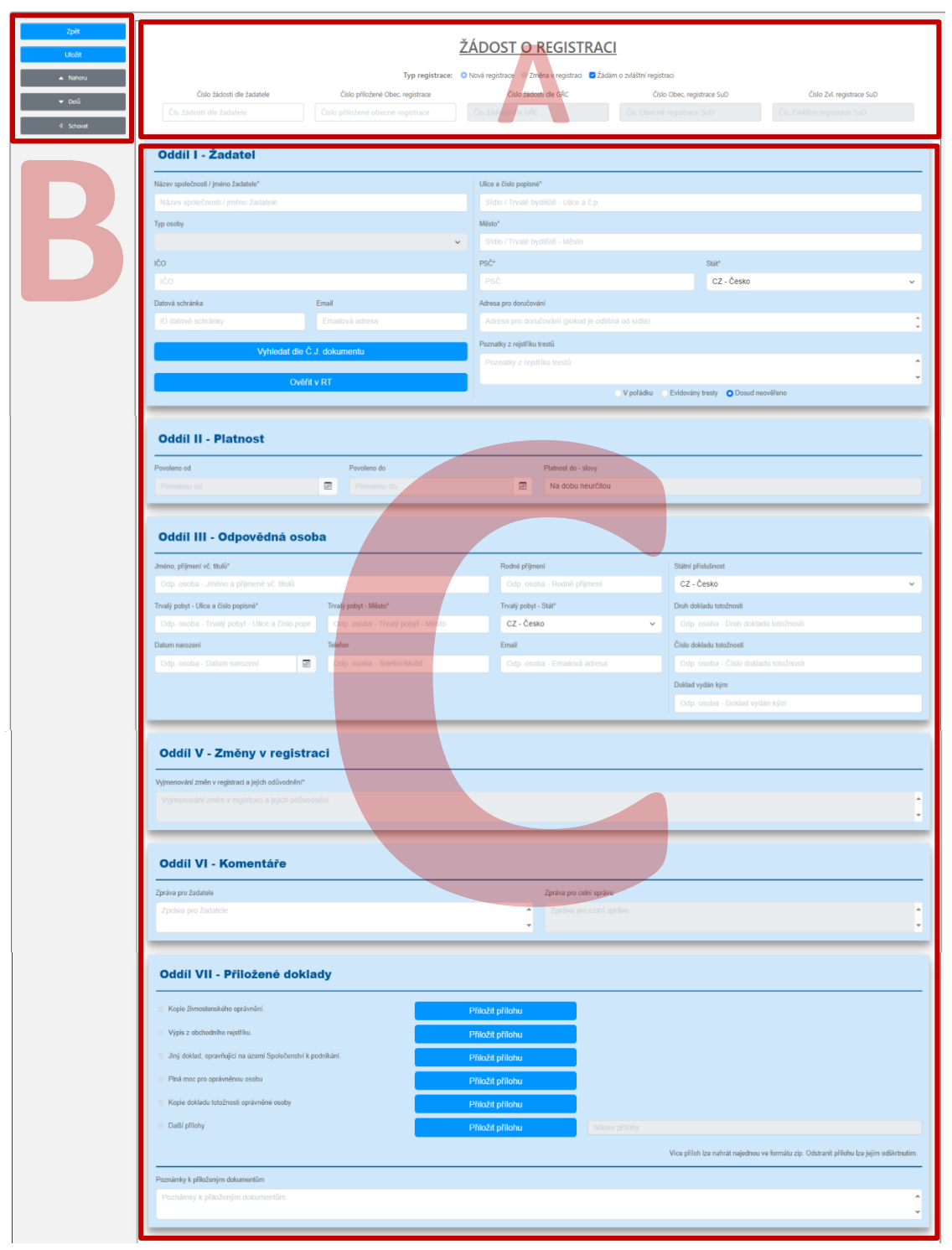

*Formulář nové žádosti o registraci*

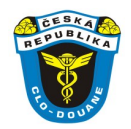

# <span id="page-6-0"></span>**2.1.1. Oddíl I – Žadatel**

Oddíl slouží k zobrazení a doplnění informací o žádajícím subjektu. Tyto údaje jsou pro přihlášený subjekt získány ze základních registrů CS ČR a předvyplněny do příslušných polí oddílu. V případě, že informace neodpovídají skutečnosti, může je uživatel upravit. Data o subjektu jsou při uložení uchována v lokální databázi aplikace SuD (nepropisují se do systému základních registrů). Během zpracování žádosti pracovníky CS jsou data kontrolována a žadatel může být vyzván k jejich opravě.

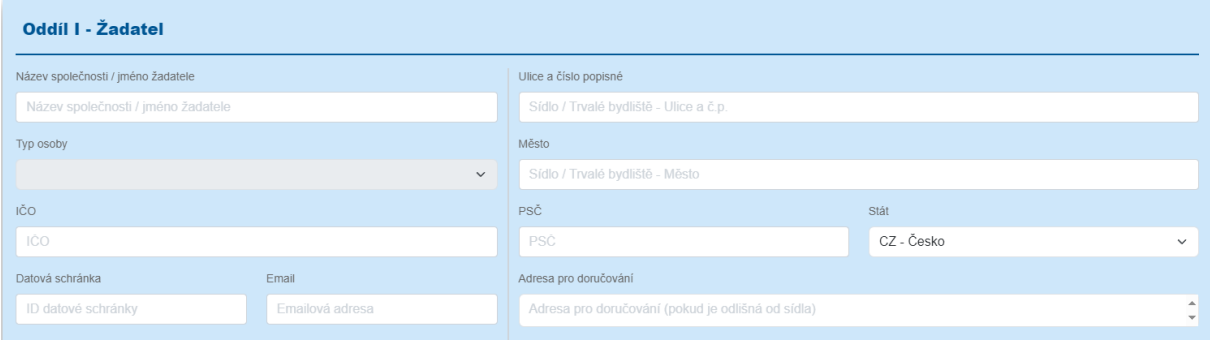

*Oddíl I – Žadatel / detail žádosti o registraci SuD*

### <span id="page-6-1"></span>**2.1.2. Oddíl II – Platnost**

Oddíl zobrazuje údaje o platnosti vydané registrace, v režimu vyplňování nové žádosti (stav KONCEPT) je tedy určena pouze pro čtení. Pole jsou zpřístupněna k editaci ve stavu ZPRACOVÁVÁNO pouze pracovníkům CS, kteří žádost zpracovávají poté, co byla podána žadatelem.

| <b>Oddíl II - Platnost</b> |   |             |   |                     |
|----------------------------|---|-------------|---|---------------------|
| Povoleno od                |   | Povoleno do |   | Platnost do - slovy |
| Povoleno od                | 圃 | Povoleno do | 画 | Na dobu neurčitou   |

*Oddíl II – Platnost / detail žádosti o registraci SuD*

### <span id="page-6-2"></span>**2.1.3. Oddíl III – Odpovědná osoba**

Žadatel zde vyplňuje údaje o odpovědné osobě, která pro agendu Surových diamantů subjekt zastupuje. Pro právnickou osobu se jedná o statutární orgán společnosti, pro fyzickou osobu podnikající či nepodnikající se jedná o osobu, která je oprávněna za ni jednat. U fyzických osob je odpovědná osoba nejčastěji shodná s osobou žadatele.

| Oddíl III - Odpovědná osoba                                                                                  |                            |                              |              |                                       |              |
|----------------------------------------------------------------------------------------------------|----------------------------|------------------------------|--------------|---------------------------------------|--------------|
| Jméno, příjmení vč. titulů                                                                                   |                            | Rodné příjmení               |              | Státní příslušnost                    |              |
| Odp. osoba - Jméno a přijmené vč. titulů                                                                     |                            | Odp. osoba - Rodné přijmení  |              | CZ - Česko                            | $\checkmark$ |
| Trvalý pobyt - Ulice a číslo popisné                                                                         | Trvalý pobyt - Město       | Trvalý pobyt - Stát          |              | Druh dokladu totožnosti               |              |
| Odp. osoba - Trvalý pobyt - Ulice a čísk<br>Odp. osoba - Trvalý pobyt - Město                                |                            | CZ - Česko                   | $\checkmark$ | Odp. osoba - Druh dokladu totožnosti  |              |
| Datum narození                                                                                               | Telefon                    | Email                        |              | Číslo dokladu totožnosti              |              |
| $\begin{matrix} \begin{matrix} 0 \\ 0 \end{matrix} \end{matrix} \end{matrix}$<br>Odp. osoba - Datum narození | Odp. osoba - Telefon/Mobil | Odp. osoba - Emailová adresa |              | Odp. osoba - Číslo dokladu totožnosti |              |
|                                                                                                    |                            |                              |              | Doklad vydán kým                      |              |
|                                                                                                    |                            |                              |              | Odp. osoba - Doklad vydán kým         |              |
|                                                                                                    |                            |                              |              |                                       |              |

*Oddíl III – Odpovědná osoba / detail žádosti o registraci SuD*

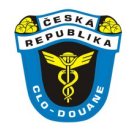

### <span id="page-7-0"></span>**2.1.4. Oddíl IV – Pobočka**

Žadatel zde vyplňuje údaje o své pobočce či provozovně, na které provozuje činnost spojenou s nakládáním se surovými diamanty. Adresu pobočky či provozovny žadatel vyplňuje v případě, kdy je tato adresa odlišná od adresy sídla žadatele.

| Oddíl IV - Pobočka              |                 |               |                          |
|---------------------------------|-----------------|---------------|--------------------------|
| Ulice a číslo popisné           | Město           | <b>PSČ</b>    | Kod země                 |
| Pobočka - Ulice a číslo popisné | Pobočka - Město | Pobočka - PSČ | $\checkmark$             |
| Adresa pro doručování           |                 |               |                          |
| Pobočka - Adresa pro doručování |                 |               | $\overline{\phantom{a}}$ |
|                                 |                 |               | $\overline{\phantom{a}}$ |

*Oddíl IV – Pobočka / detail žádosti o registraci SuD*

### <span id="page-7-1"></span>**2.1.5. Oddíl V – Změny v registraci**

Žadatel pole vyplňuje pouze v případě, kdy žádá o změny na rozhodnutí o registraci, nikoliv při podání žádosti o vydání nové registrace. Tento oddíl je tedy v režimu podání nové žádosti určen pouze pro čtení.

| Oddíl V - Změny v registraci                      |  |
|---------------------------------------------------|--|
| Vyjmenování změn v registraci a jejich odůvodnění |  |
| Vyjmenování změn v registraci a jejich odůvodnění |  |
|                                                   |  |
|                                                   |  |

*Oddíl V – Změny v registraci / detail žádosti o registraci SuD*

### <span id="page-7-2"></span>**2.1.6. Oddíl VI – Komentáře**

V závislosti na stavu, ve kterém se řízení o nové registraci nachází, je v polích "Zpráva pro žadatele" a "Zpráva pro celní správu" žadateli umožněno zanést komentář směrem k Celní správě, a naopak Celní správě oddíl umožňuje zanést komentář směrem k žadateli. Pole jsou přístupná k vyplnění ve stavu ZPRACOVÁVÁNO, popřípadě DOPLŇOVÁNO SUBJEKTEM*.*

| <b>Oddíl VI - Komentáře</b> |                              |        |
|-----------------------------|------------------------------|--------|
| Zpráva pro žadatele         | Zpráva pro celní správu      |        |
| Zpráva pro žadatele         | Zpráva pro celní správu<br>A |        |
|                             | $\sim$                       | $\sim$ |

*Oddíl VI – Komentáře / detail žádosti o registraci SuD*

# <span id="page-7-3"></span>**2.1.7. Oddíl VII – Přiložené doklady**

Žadateli je v tomto oddílu umožněno přiložit k žádosti požadované přílohy. Stisknutím tlačítka Připojit přílohu dojde k vyvolání dialogového okna, v němž uživatel zvolí soubor, který chce použít jako přílohu. S přiložením přílohy zároveň dojde k zaškrtnutí příslušného řádku s daným dokladem v levé části. Odškrtnutím konkrétního řádku v levé části dojde k odpojení přiloženého dokladu.

Pro připojení další nespecifikované přílohy je možné využít volbu v řádku "Další přílohy". Postup pro vložení takového dokladu nebo jeho odstranění je obdobný. V případě, že je nutné přiložit více nespecifikovaných příloh, uživatel nejprve provede jejich komprimování do archivu formátu .zip a následnému vložení tohoto archivu jako přílohy žádosti. Maximální velikost přílohy je 5 MB. V textovém poli na konci oddílu může žadatel uvést doplňující údaje k přílohám žádosti.

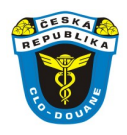

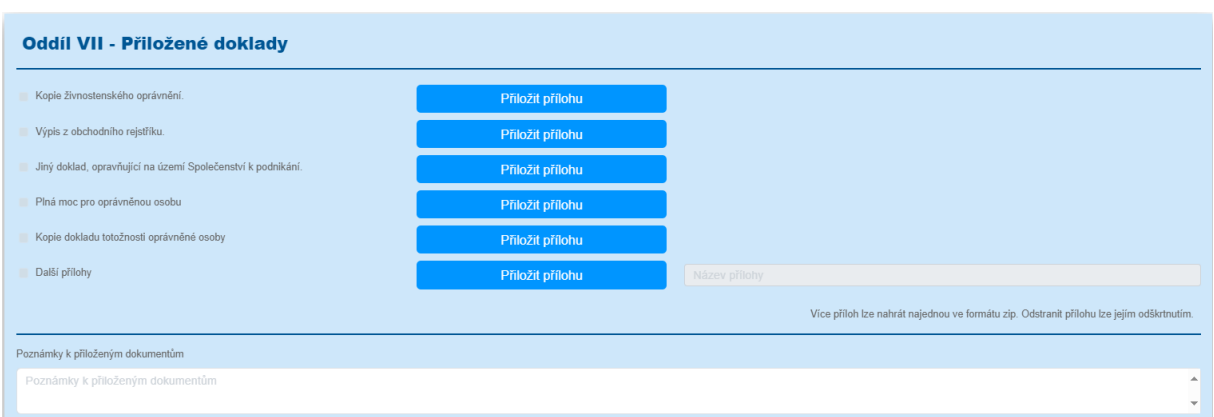

*Oddíl VII – Přiložené doklady / detail žádosti o registraci SuD*

### <span id="page-8-0"></span>**2.1.8. Oddíl VIII – Generované dokumenty**

Tento oddíl zobrazuje dokumenty, které aplikace SuD vygenerovala v průběhu zpracování podání žádosti o registraci. V tomto případě jde o opis žádosti o registraci a samotnou vydanou registraci. Uživatel může oba tyto dokumenty stáhnout a zobrazit či uložit pro své potřeby stisknutím tlačítka Stáhnout v pravé části oddílu.

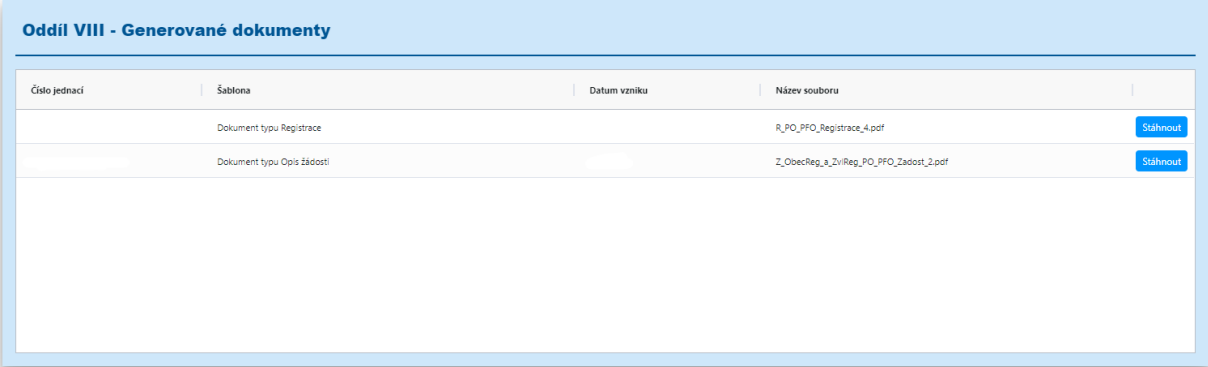

*Oddíl VIII – Generované dokumenty / detail žádosti o registraci SuD*

### <span id="page-8-1"></span>**2.2. Přehled žádostí o registraci**

Modul Registrace zobrazuje žádost (případně žádosti) o registraci a její současný stav, zda je žádost vyplňována subjektem (stav *KONCEPT*), podávána subjektem (stav *PODÁNO*), zpracovávána určeným CÚ (stav *ZPRACOVÁVÁNO*), doplňována žadatelem (stav DOPLŇOVÁNO SUBJEKTEM), nebo úspěšně zpracována do formy vydané registrace (stav *VYSTAVENO*).

Modul je na úvodní straně členěn do dvou částí. V horní části je zobrazen přehled všech žádostí vytvořených subjektem. Ve spodní části je pak pro každou z žádostí zobrazen její aktuální stav i historie předešlých stavů a postupů s konkrétní žádostí.

Kliknutím na řádek konkrétní žádosti dojde k jeho aktivaci a zpřístupnění historie postupů s touto žádostí. Tento výčet historie jednotlivých kroků se zobrazí ve spodní části téže stránky.

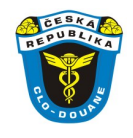

| Žádosti o registraci SuD                                                                                                    |                     |              |           |                                          |                       |                      |           |                                                                                                    |                                                                             |           |
|----------------------------------------------------------------------------------------------------|---------------------|--------------|-----------|------------------------------------------|-----------------------|----------------------|-----------|----------------------------------------------------------------------------------------------------|-----------------------------------------------------------------------------|-----------|
| Nová žádost                                                                                                    |                     |              |           |                                          |                       |                      |           |                                                                                                    |                                                                             |           |
| Číslo žádosti                                                                                                    | $\equiv$ 2adatel    |              | Stav      | Obecná registrace                        | Zvláštní registrace   | Datum podání žádosti | Platné od | Datum<br>Změna uživatelem<br>zrušení                                                                                                    | Datum<br>změny                                                              |           |
| $\boldsymbol{\nabla}$                                                                                                    |                     | $\mathbf{v}$ |           | v                                        | $\boldsymbol{\nabla}$ | $\mathbf{v}$         |           |                                                                                                    | $\boldsymbol{\nabla}$                                                       |           |
| E fugius (concert)                                                                                                    | CONSIGNATION.       |              | VYSTAVENO |                                          |                       | 2.11.2023            | 2.11.2023 | $\mathcal{M}=\sum_{i=1}^{n-1} \sum_{j=1}^{n} \sum_{j=1}^{n} \sum$ | 2.11.2023                                                                   | Detail    |
| $\frac{\gamma}{\epsilon} \cdot \limsup_{\omega \to 0} \frac{\gamma}{\omega} \frac{1}{\omega} \int_{\mathbb{R}^n} \frac{\gamma}{\omega} \frac{1}{\omega} \frac{1}{\omega} \frac{$             | Strike, Michigan    |              | VYSTAVENO |                                          |                       | 21.1.2004            | 21.1.2004 |                                                                                                    |                                                                             | شمن       |
| $\begin{array}{lllllllllllllllll} \mathcal{H} & \mathcal{H}_1 \times \mathcal{H}_2 & \mathcal{H}_1 \times \mathcal{H}_2 \times \mathcal{H}_3 \\ \mathcal{H} & \mathcal{H}_2 \times \mathcal{H}_2 \times \mathcal{H}_3 & \mathcal{H}_1 \times \mathcal{H}_2 \times \mathcal{H}_3 \\ \mathcal{H} & \mathcal{H}_2 \times \mathcal{H}_3 & \mathcal{H}_3 \times \mathcal{H}_4 \times \mathcal{H}_5 \times \mathcal{H}_6 \times \mathcal{H}_7 \times \mathcal{H}_8 \times \mathcal{H}_9 \times \mathcal{H}_9 \times$ |                     |              | VYSTAVENO |                                          |                       | 26.1.2004            | 26.1.2004 |                                                                                                    |                                                                             | .<br>Gest |
|                                                                                                    |                     |              |           |                                          |                       |                      |           |                                                                                                    |                                                                             |           |
|                                                                                                    |                     |              |           |                                          |                       |                      |           |                                                                                                    |                                                                             |           |
|                                                                                                    |                     |              |           |                                          |                       |                      |           |                                                                                                    |                                                                             |           |
|                                                                                                    |                     |              |           |                                          |                       |                      |           |                                                                                                    |                                                                             |           |
|                                                                                                    |                     |              |           |                                          |                       |                      |           |                                                                                                    |                                                                             |           |
|                                                                                                    |                     |              |           |                                          |                       |                      |           |                                                                                                    |                                                                             |           |
|                                                                                                    |                     |              |           |                                          |                       |                      |           |                                                                                                    |                                                                             |           |
|                                                                                                    |                     |              |           |                                          |                       |                      |           |                                                                                                    | $\mathbb{R}^2 \leq \mathbb{R}$ Page [1] of [1] $\Rightarrow$ $\mathbb{R}^2$ |           |
|                                                                                                    |                     |              |           |                                          |                       |                      |           |                                                                                                    |                                                                             |           |
|                                                                                                    |                     |              |           |                                          |                       |                      |           |                                                                                                    |                                                                             |           |
| Čislo verze                                                                                                    | Stav                | Založeno dne |           | Uživatel                                 | Datum změny           |                      |           |                                                                                                    |                                                                             |           |
| 1.                                                                                                    | <b>KONCEPT</b>      | 2.11.2023    |           | That Street Deep, Mary price paradiction | 2.11.2023             | Detail               |           |                                                                                                    |                                                                             |           |
| $\mathfrak{2}$                                                                                                    | PODÁNO              | 2.11.2023    |           | then I have during high, pile parameters | 2.11.2023             | Detail               |           |                                                                                                    |                                                                             |           |
| 3                                                                                                    | <b>ZPRACOVÁVÁNO</b> | 2.11.2023    |           | Hassel Constitution and                  | 2.11.2023             | Detail               |           |                                                                                                    |                                                                             |           |
| A                                                                                                    | VYSTAVENO           | 2.11.2023    |           | the Green Berg, High, John Collection    | 2.11.2023             | Detail               |           |                                                                                                    |                                                                             |           |

*Přehled o podaných žádostech včetně detailu historie postupů v konkrétní žádosti*

# <span id="page-9-0"></span>**2.3. Doplnění podané žádosti**

V případě, že subjekt podal žádost, kterou nelze z nejrůznějších důvodů zpracovat a na jejím základě vydat registraci, může určený CÚ vyzvat subjekt k doplnění požadovaných údajů do žádosti. Výzvou k doplnění údajů ze strany určeného celního úřadu dojde ke změně stavu žádosti ze *ZPRACOVÁVÁNO* na *DOPLŇOVÁNO SUBJEKTEM.* Výzvu provádí pracovník Celní správy.

Spuštěním výzvy k doplnění je žádost o registraci přístupná subjektu k doplnění (je ve stavu *DOPLŇOVÁNO SUBJEKTEM).* Určený CÚ v tomto kroku žádné další změny v žádosti neprovádí. Doplnění požadovaných změn je nyní na vyzvaném subjektu, kterému je navíc v žádosti zpřístupněno pole "Zpráva pro celní správu" v oddílu VI – Komentáře, kam může upřesnit své změny a doplnění v žádosti.

Po dokončení změn (doplnění žádosti) stiskne žadatel tlačítko Podat doplněnou žádost v levé části stránky. Žádost je změněna na stav *PODÁNO*. Znovu podanou doplněnou/upravenou žádost přebírá znovu určený CÚ a pokračuje s jejím zpracováním.

### <span id="page-9-1"></span>**2.4. Stavy žádosti o registraci SuD**

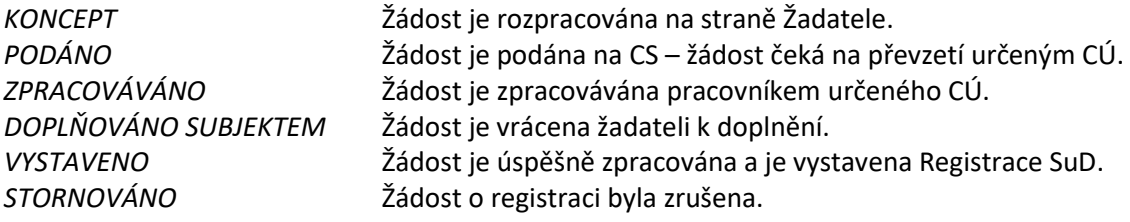

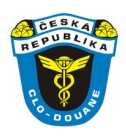

# <span id="page-10-0"></span>**3. Roční hlášení SuD**

Modul Roční hlášení SuD je vyvolán volbou menu Hlášení subjektů → Roční hlášení.

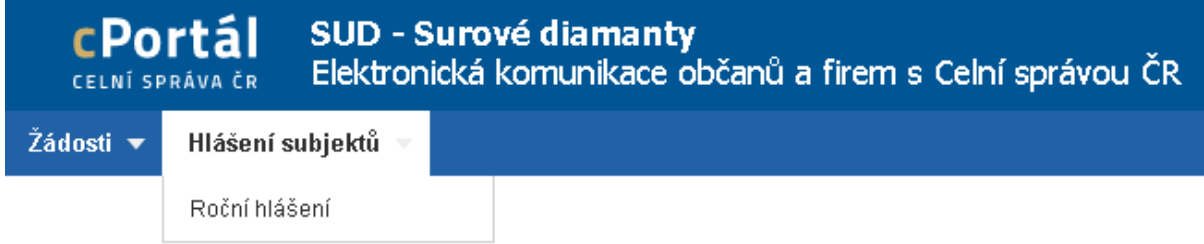

*Položka Menu – Hlášení subjektů – Roční hlášení*

# <span id="page-10-1"></span>**3.1. Podání nového ročního hlášení SuD**

Stisknutím tlačítka Nové hlášení umístěného v horní části modulu Roční hlášení dojde k zobrazení formuláře umožňujícího vyplnit a podat nové roční hlášení.

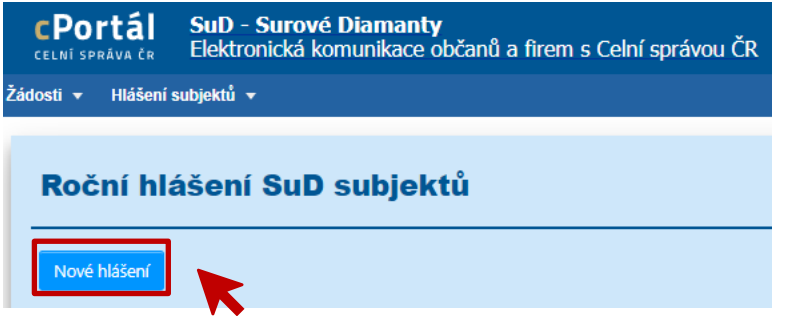

Formulář je rozdělen do oblastí na následujícím obrázku označených symboly **A, B, C**.

### **Oblast A**

Informuje uživatele **o stavu podání ročního hlášení** a umožňuje vložit hlásícímu subjektu **vlastní** označení konkrétního hlášení, například dle interního systému hlásícího subjektu. Textové pole "Číslo hlášení dle subjektu".

### **Oblast B**

Tlačítko Uložit umístěné v levém ovládacím sloupci slouží k **uložení hlášení** v daném stavu (např. rozpracované, tj. ve stavu *KONCEPT*). Pro změnu stavu hlášení ze stavu *KONCEPT* na stav *PODÁNO* slouží tlačítko Podat hlášení . Oblast dále obsahuje tlačítka pro pohyb ve formuláři (*NAHORU / DOLU*).

### **Oblast C**

Tato oblast obsahuje samotná data hlášení a je členěna do jednotlivých oddílů I – VI. Jejich vyplnění je dále specifikováno v následujících podkapitolách.

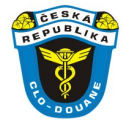

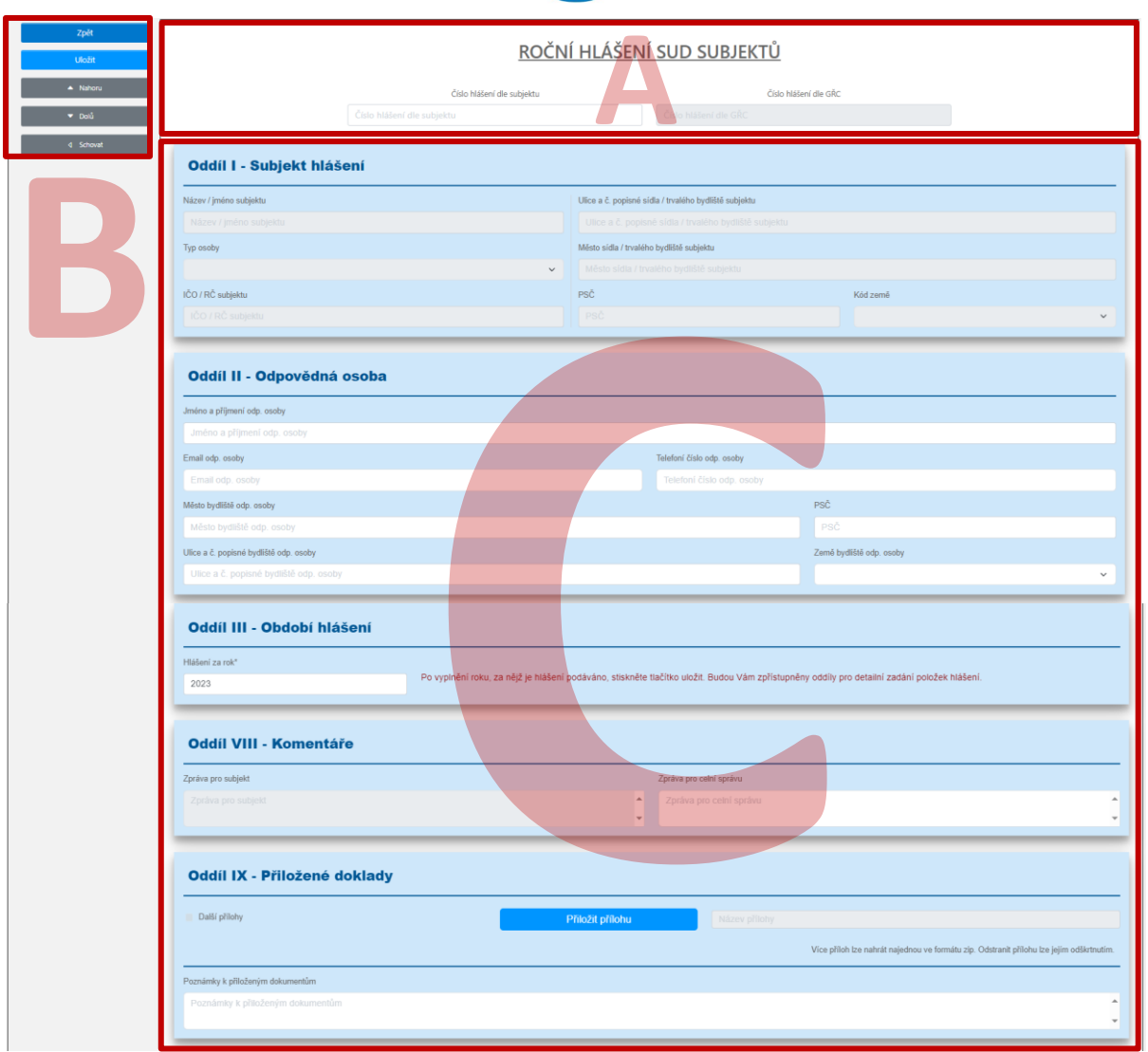

*Formulář nového ročního hlášení*

### <span id="page-11-0"></span>**3.1.1. Oddíl I – Subjekt hlášení**

Oddíl slouží k zobrazení a doplnění informací o subjektu podávajícím Roční hlášení SuD. Údaje o subjektu jsou získány ze základních registrů CS a předvyplněny do příslušných polí. V případě, že informace neodpovídají skutečnosti, může je uživatel upravit. Data o subjektu jsou při uložení uchována v lokální databázi aplikace SuD, nepropisují se do systému základních registrů CS. Během zpracovávání žádosti pracovníky GŘC jsou data kontrolována a subjekt může být vyzván k jejich opravě.

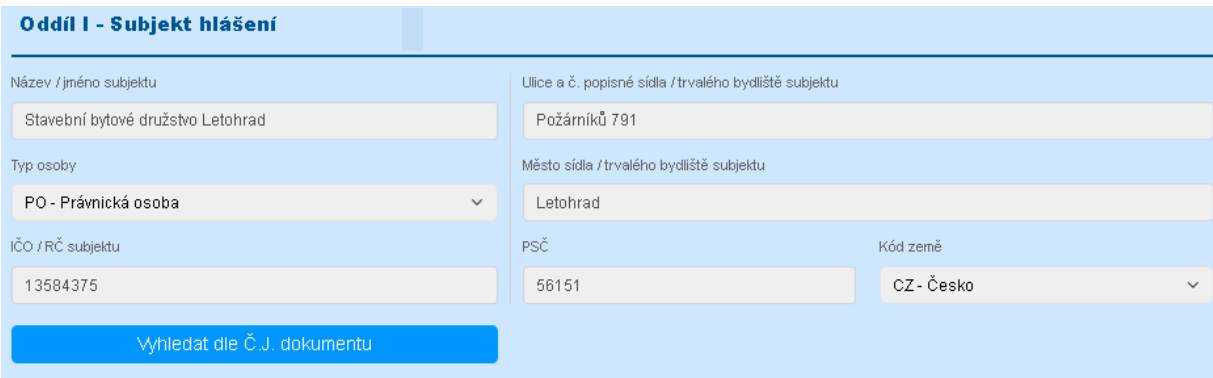

*Oddíl I – Subjekt hlášení / detail ročního hlášení*

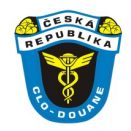

# <span id="page-12-0"></span>**3.1.2. Oddíl II – Odpovědná osoba**

Hlásící subjekt v tomto oddílu vyplní údaje o odpovědné osobě, která pro agendu Surových diamantů subjekt zastupuje. Pro právnickou osobu se jedná o statutární orgán společnosti, popřípadě osobu pověřenou plnou mocí, pro fyzickou osobu podnikající / nepodnikající se jedná o osobu, která je oprávněna jednat za danou fyzickou osobu. U fyzických osob je nejčastěji je odpovědná osoba shodná s osobou žadatele.

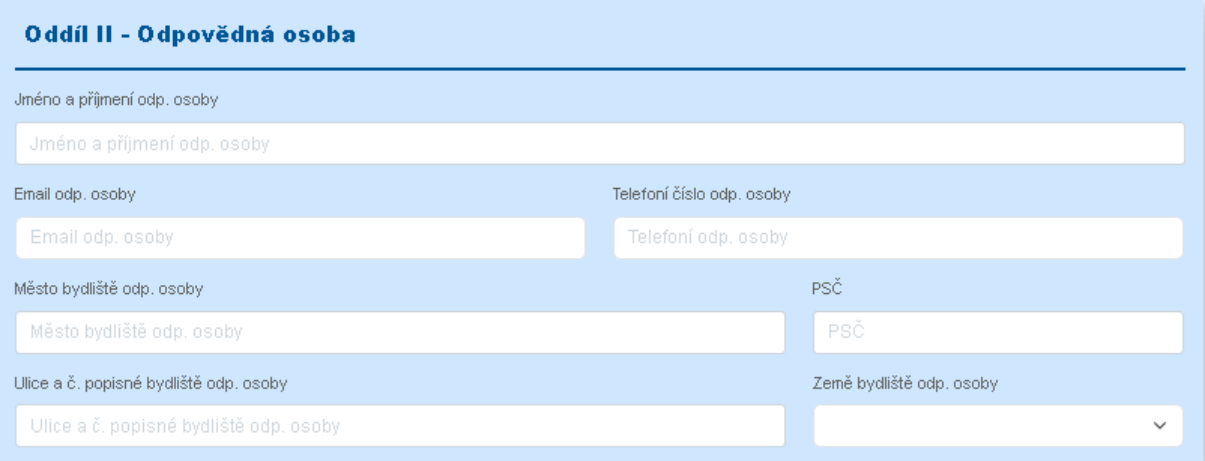

*Oddíl II – Odpovědná osoba / detail ročního hlášení*

### <span id="page-12-1"></span>**3.1.3. Oddíl III – Období hlášení**

Hlásící subjekt zde vyplňuje rok, za který roční hlášení SuD podává. Podle zákona č. 440/2003 Sb., o nakládání se surovými diamanty, má být roční hlášení podáváno vždy za každý uplynulý kalendářní rok po dobu platnosti registrace.

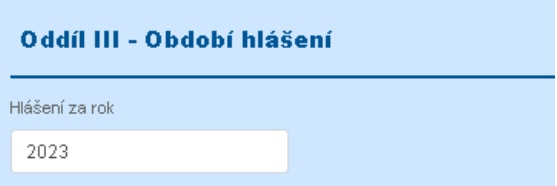

*Oddíl III – Období hlášení / detail ročního hlášení*

**Vyplněním Oddílů I až III je vyplněna tzv. hlavička ročního hlášení. Uživatel musí v tomto kroku hlavičku uložit tlačítkem Uložit umístěným v oblasti ovládacích prvků v levém bloku stránky. Po uložení hlavičky ročního hlášení se zpřístupní další oddíly ročního hlášení SuD. Podrobněji v následujících kapitolách.**

# <span id="page-12-2"></span>**3.1.4. Oddíl IV – Výběr formulářů ročního hlášení SuD**

Hlásící subjekt v tomto oddílu zvolí, které části formuláře ročního hlášení SuD bude vyplňovat.

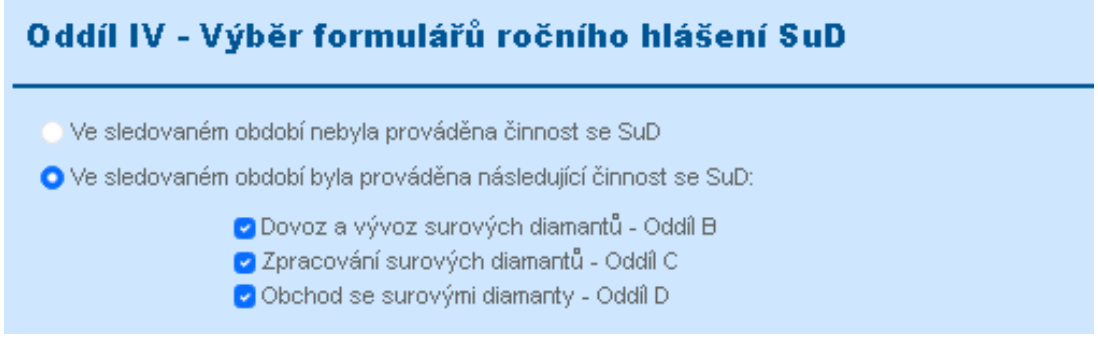

*Oddíl IV – Výběr formulářů ročního hlášení SuD / detail ročního hlášení*

V tomto kroku tedy mohou nastat dvě skutečnosti:

- V případě, že v období, za které uživatel podává roční hlášení, nebyla ze strany hlásícího subjektu vykonávána žádná činnost se SuD, zaškrtne první řádek "*Ve sledovaném období nebyla prováděna činnost se SuD*". V takovém případě jsou uživateli znepřístupněny jednotlivé detailní oddíly ročního hlášení SuD a v každém z nich je uvedena zmínka *"Nevykonávány příslušné aktivity se SuD."*
- V případě, že hlásící subjekt ve sledovaném období nějakým způsobem nakládal se SuD, zvolí možnost "*Ve sledovaném období byla prováděna následující činnost se SuD"*, subjekt musí zaškrtnout alespoň jednu z nabízených činností. Podle této volby jsou poté zpřístupněny odpovídající oddíly ročního hlášení SuD. Podrobněji v dalších kapitolách.

# <span id="page-13-0"></span>**3.1.5. Oddíl V – Dovoz a vývoz surových diamantů (Oddíl B)**

Hlásící subjekt zde vyplní jednotlivé obchodní případy vztahující se k dovozu či vývozu SuD.

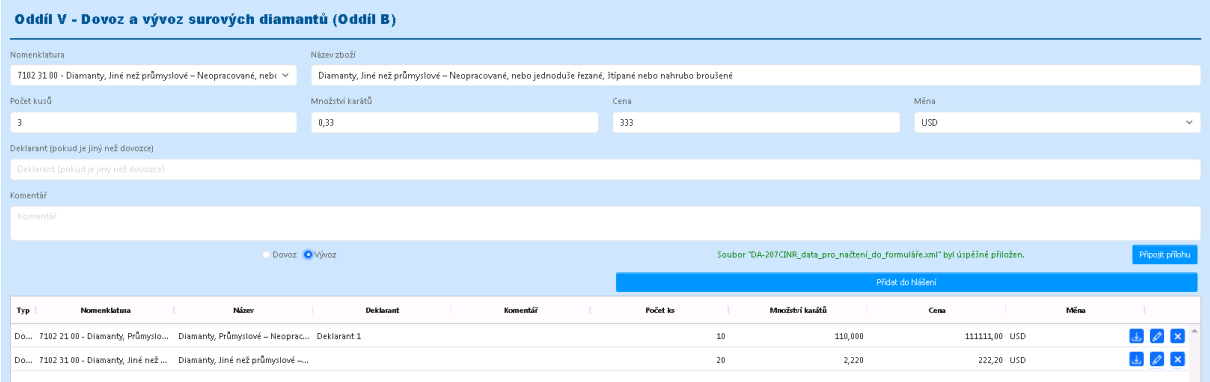

*Oddíl V – Dovoz a vývoz surových diamantů (Oddíl B) / detail ročního hlášení*

Subjekt nejprve v poli "*Nomenklatura*" zvolí kód nomenklatury zboží, kterého se daná obchodní transakce týká. Poté vepíše další hodnoty do jednotlivých polí Oddílu V (název zboží, počet kusů, množství karátů, cena, měna, apod.) Nakonec, s využitím tlačítka Připojit přílohu , vloží přílohu dokládající obchodní transakci (např. obchodní fakturu).

Stisknutím tlačítka | Přidat do hlášení | dojde k zapsání dovozu/vývozu do ročního hlášení a jeho promítnutí do samostatného řádku ve výpisu, umístěném v dolní části tohoto oddílu, včetně automatickému uložení řádku do databáze.

Podrobný výpis ve spodní části tohoto oddílu je postupně plněn dalšími řádky dovozů/vývozů. Na každém z řádků jsou v pravé části umístěna tlačítka pro:

- odstranění jednotlivého dovozu/vývozu z hlášení (dojde k jeho trvalému odstranění z hlášení)  $\mathbf x$ 
	- úpravu údajů k dovozu/vývozu (umožní znovunačtení transakce, úpravu dat a opětovné uložení)
	- stažení přílohy hlášení (dojde ke stažení souboru z databáze a zobrazení přílohy)

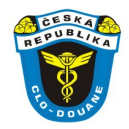

# <span id="page-14-0"></span>**3.1.6. Oddíl VI – Zpracování surových diamantů (Oddíl C)**

Hlásící subjekt v tomto oddílu vyplní jednotlivé případy vztahující se ke zpracování surových diamantů.

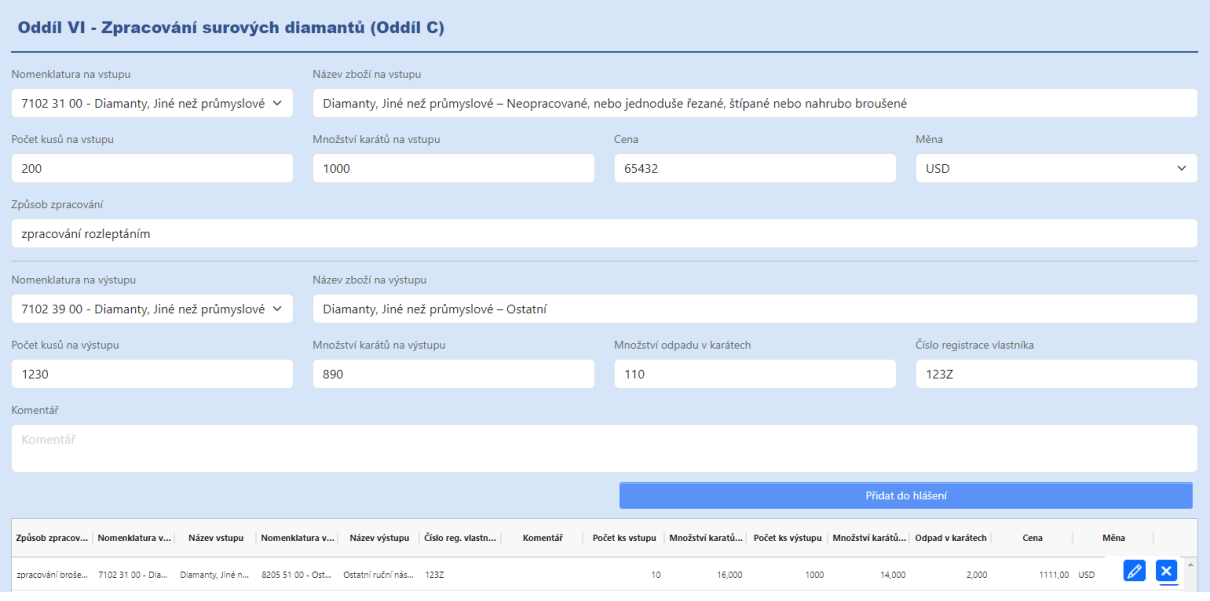

*Oddíl VI – Zpracování surových diamantů (Oddíl C) / detail ročního hlášení*

Subjekt nejprve v poli "*Nomenklatura na vstupu*" zvolí nomenklaturu zboží, které bylo na vstupu před procesem zpracování. Poté vepíše další hodnoty do jednotlivých polí Oddílu VI. V druhé části oddílu popíše stejným způsobem zboží na výstupu, tedy výsledný produkt po zpracování.

Stisknutím tlačítka Přidat do hlášení dojde k zapsání dat o procesu zpracování SuD do ročního hlášení, promítnutí těchto informací do výpisu v dolní části tohoto oddílu a automatickému uložení řádku do databáze.

Výpis je postupně plněn dalšími záznamy (řádky) o zpracování SuD. Na každém z řádků jsou v pravé části umístěna tlačítka pro:

- **X** odstranění záznamu o zpracování z hlášení (dojde k jeho trvalému odstranění z hlášení)
- $\mathscr{D}$ úpravu údajů o zpracování SuD (umožní znovunačtení procesu, úpravu dat a opětovné uložení)

# <span id="page-14-1"></span>**3.1.7. Oddíl VII – Obchod se surovými diamanty (Oddíl D)**

Hlásící subjekt v tomto oddílu vyplní jednotlivé obchodní transakce vztahující se k obchodování se surovými diamanty.

Subjekt nejprve v poli "*Nomenklatura*" vyplní kód nomenklatury zboží, kterého se daná obchodní transakce týká. Poté vepíše další informace do jednotlivých polí Oddílu VII, včetně části s údaji o obchodním partnerovi, se kterým byla transakce provedena. V konečné části také zvolí, zda šlo v jednotlivých případech o nákup, prodej, dar nebo pozůstalost, v případě jiného způsobu transakce, než aplikace nabízí, zvolí možnost Jiné a do pole "*Komentář*" způsob transakce specifikuje. Nakonec s využitím tlačítka Připojit přílohu vloží přílohu dokládající tuto obchodní transakci.

Stisknutím tlačítka Přidat do hlášení dojde k zapsání všech údajů o transakci do ročního hlášení, promítnutí záznamu v dolní části oddílu VII a automatickému uložení řádku do databáze.

Podrobný výpis ve spodní části tohoto oddílu je postupně plněn dalšími řádky dovozů/vývozů. Na každém z řádků jsou v pravé části umístěna tlačítka pro:

- odstranění záznamu o obchodní transakci z hlášení (dojde k jeho trvalému odstranění z hlášení)  $\vert x \vert$
- $\mathscr{L}$ úpravu údajů o transakci (umožní znovunačtení transakce, úpravu dat a opětovné uložení)
- stažení přílohy hlášení (dojde ke stažení souboru z databáze a zobrazení přílohy) $\mathcal{A}$

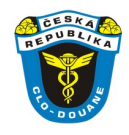

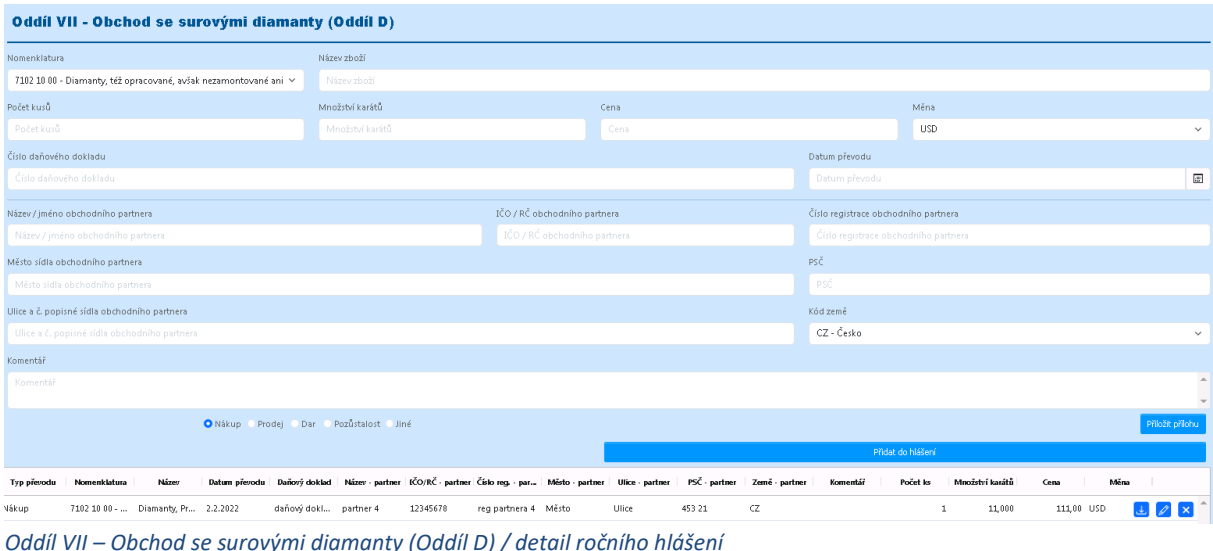

# <span id="page-15-0"></span>**3.1.8. Oddíl VIII – Komentáře**

V závislosti na stavu, ve kterém se podání ročního hlášení o SuD nachází, je v poli "*Zpráva pro celní správu*" umožněno uživateli zastupujícímu hlásící subjekt doplnit komentář ročního hlášení směrem k CS. Naopak pole "*Zpráva pro subjekt*" umožňuje CS zanést poznámku/komentář k doplnění nevyhovujících údajů nebo jiným vadám v podaném ročním hlášení směrem k hlásícímu subjektu.

| Oddíl VIII - Komentáře         |                                   |  |  |  |  |  |
|--------------------------------|-----------------------------------|--|--|--|--|--|
| Zpráva pro subjekt             | Zpráva pro celní správu           |  |  |  |  |  |
| $\Delta$<br>Zpráva pro subjekt | $\sim$<br>Zpráva pro celní správu |  |  |  |  |  |
| $\mathbf{v}$                   | $\mathbf{v}$                      |  |  |  |  |  |

*Oddíl VIII – Komentáře / detail ročního hlášení*

# <span id="page-15-1"></span>**3.1.9. Oddíl IX – Přiložené doklady**

Hlásící subjekt může v této části ročního hlášení přiložit jinou, výše nespecifikovanou přílohu s řádným popisem v poli "*Poznámky k přiloženým dokumentům*". V případě, že je nutné přiložit více takových příloh, uživatel nejprve provede jejich komprimování do archivu formátu .zip a následné vložení tohoto archivu do ročního hlášení stisknutím tlačítka Přiložit přílohu . Maximální velikost přílohy je 5 MB.

| Oddíl IX - Přiložené doklady     |                  |                                                                                          |  |  |  |  |  |
|----------------------------------|------------------|------------------------------------------------------------------------------------------|--|--|--|--|--|
| Další přílohy                    | Přiložit přílohu | Název přílohy                                                                            |  |  |  |  |  |
|                                  |                  | Více příloh lze nahrát najednou ve formátu zip. Odstranit přílohu lze jejím odškrtnutím. |  |  |  |  |  |
| Poznámky k přiloženým dokumentům |                  |                                                                                          |  |  |  |  |  |
| Poznámky k přiloženým dokumentům |                  | $\sim$                                                                                   |  |  |  |  |  |
|                                  |                  | $\mathbf{v}$                                                                             |  |  |  |  |  |

*Oddíl IX – Přiložené doklady / detail ročního hlášení*

### <span id="page-15-2"></span>**3.1.10. Oddíl X – Generované dokumenty**

Oddíl X zobrazuje dokumenty, které Aplikace SuD vygenerovala v průběhu zpracování podání ročního hlášení. V tomto případě se jedná o dokument potvrzující subjektu podání ročního hlášení o nakládání se SuD.

Uživatel si může vygenerovaný dokument stáhnout pro potřeby potvrzení podání hlášení zastupovanému subiektu, nebo pro potřeby vlastní evidence, stisknutím tlačítka Stáhnout v pravé části řádku.

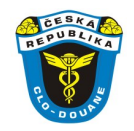

Potvrzující dokument se vygeneruje i v případě, že je subjekt vyzván k doplnění podaného ročního hlášení a řádně doplněné hlášení odešle zpět k pracovníkovi CS (GŘC). V tomto případě najde v Oddílu X další dokument s názvem "*Potvrzení o podání doplněného ročního hlášení*".

| <b>Oddíl X - Generované dokumenty</b> |                                           |               |                                               |          |  |  |  |
|---------------------------------------|-------------------------------------------|---------------|-----------------------------------------------|----------|--|--|--|
| Číslo jednací                         | Šablona                                   | Vytvořeno dne | Název souboru                                 |          |  |  |  |
| 716-2/2023-900000-213                 | Dokument typu Potvrzení o přijetí hlášení | 27.10.2023    | RH_SuD_Potv_Potvrzeni o prijeti hlaseni_3.pdf | Stähnout |  |  |  |
| 716/2023-900000-213                   | Dokument typu Potvrzení o přijetí hlášení | 27.10.2023    | RH_SuD_Potv_Potvrzeni o prijeti hlaseni_2.pdf | Stähnout |  |  |  |
|                                       |                                           |               |                                               |          |  |  |  |
|                                       |                                           |               |                                               |          |  |  |  |
|                                       |                                           |               |                                               |          |  |  |  |
|                                       |                                           |               |                                               |          |  |  |  |
|                                       |                                           |               |                                               |          |  |  |  |
|                                       |                                           |               |                                               |          |  |  |  |

*Oddíl X – Generované dokumenty / detail ročního hlášení*

# <span id="page-16-0"></span>**3.2. Přehled ročních hlášení SuD**

Modul Roční hlášení zobrazuje seznam ročních hlášení subjektu o nakládání se surovými diamanty, a to připravovaných subjektem (stav *KONCEPT*), již podaných subjektem (stav *PODÁNO*), zpracovávaných pracovníkem CS (stav *ZPRACOVÁVÁNO*), doplňovaných hlásícím subjektem (stav DOPLŇOVÁNO SUBJEKTEM) a schválených pracovníkem CS (stav *SCHVÁLENO\_CS*).

Modul se na hlavní stránce dělí do dvou částí. V horní části je zobrazen soupis všech ročních hlášení, přičemž platí, že pro každé toto hlášení je zobrazen její aktuální stav. V dolní části stránky je zobrazena historie předešlých stavů a postupů v konkrétním ročním hlášení.

Kliknutím na řádek konkrétního ročního hlášení dojde k jeho aktivaci a zpřístupnění historie postupů s tímto hlášením. Tento výčet historie jednotlivých kroků se zobrazí ve spodní části téže stránky.

| Roční hlášení SuD subjektů |                   |                             |                              |                                              |                       |                       |                                                                      |  |
|----------------------------|-------------------|-----------------------------|------------------------------|----------------------------------------------|-----------------------|-----------------------|----------------------------------------------------------------------|--|
| Nové hlášení               |                   |                             |                              |                                              |                       |                       |                                                                      |  |
| Číslo hlášení              | Název subjektu    | Stav <sub>Y</sub>           | Datum podání                 | Hlášení za rok                               | Změnil                | Datum změny           |                                                                      |  |
|                            | $\mathbf{v}$      | $\boldsymbol{\nabla}$<br>po | $\boldsymbol{\nabla}$        |                                              | $\boldsymbol{\nabla}$ | $\boldsymbol{\nabla}$ |                                                                      |  |
| RH-SuD-104/2023            | PAVEL ČERNÝCH     | PODÁNO                      | 12.10.2023                   | 2023                                         | DOPISNÍ DANA          | 12.10.2023            | Detail                                                               |  |
| RH-SuD-102/2023            | PETRA NOSKOVÁ     | PODÁNO                      | 11.10.2023                   | 2021                                         | NOSKOVÁ PETRA         | 11.10.2023            | Detail                                                               |  |
|                            |                   |                             |                              |                                              |                       |                       | Detail                                                               |  |
|                            |                   |                             |                              |                                              |                       |                       | Detail                                                               |  |
|                            |                   |                             |                              |                                              |                       |                       | Detail                                                               |  |
|                            |                   |                             |                              |                                              |                       |                       | Detail                                                               |  |
|                            |                   |                             |                              |                                              |                       |                       | Detail<br>Detail                                                     |  |
|                            |                   |                             |                              |                                              |                       |                       | Detail                                                               |  |
|                            |                   |                             |                              |                                              |                       |                       | Detail                                                               |  |
|                            |                   |                             |                              |                                              |                       |                       | Detail                                                               |  |
|                            |                   |                             |                              |                                              |                       |                       | $\mathbb{R}^2 \leq \mathbb{R}$ Page [1] of [1] $\mathbb{R}^2 \geq 1$ |  |
|                            |                   |                             |                              |                                              |                       |                       | Page Size: 100 V                                                     |  |
| Číslo verze                |                   | Datum vzniku                | Změnil                       |                                              |                       |                       |                                                                      |  |
|                            | Stav              |                             |                              | Datum změny                                  |                       |                       |                                                                      |  |
| $\overline{2}$             | KONCEPT<br>PODÁNO | 29.8.2023<br>12.10.2023     | DOPISNÍ DANA<br>DOPISNÍ DANA | Detail<br>12.10.2023<br>Detail<br>12.10.2023 |                       |                       |                                                                      |  |
|                            |                   |                             |                              |                                              |                       |                       |                                                                      |  |

*Přehled o podaných ročních hlášení včetně detailu historie postupů v konkrétním hlášení*

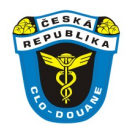

# <span id="page-17-0"></span>**3.3. Doplnění podaného ročního hlášení**

V případě, že subjekt podal roční hlášení, které nelze z nejrůznějších důvodů zpracovat a přijmout ze strany CS, může pracovník CS vyzvat subjekt k doplnění údajů v tomto hlášení. Výzvu k doplnění údajů provádí pracovník CS v okamžiku, kdy je hlášení ve stavu "*ZPRACOVÁVÁNO*". Aktivací výzvy je hlášení převedeno do stavu "DOPLŇOVÁNO SUBJEKTEM".

Hlášení je v tomto stavu přístupné hlásícímu subjektu k doplnění potřebných údajů. Kliknutím na tlačítko Detail se hlásícímu subjektu zobrazí vrácený formulář hlášení. Obsah formuláře je možné editovat stejným způsobem jako v okamžiku prvotního podání.

K upřesnění požadovaných změn může pracovník CS zpracovávající hlášení využít pole "Zpráva pro *subjekt*" v Oddílu VIII – Komentáře. Subjektu je naopak v témže oddíle k dispozici pole "*Zpráva pro celní správu*", kde může doplňující údaje specifikovat.

Pro potvrzení doplnění hlášení a ukončení změn, stiskne uživatel tlačítko | Podat doplněné hlášení nacházejícím se v horní části levé lišty stránky. Hlášení je změněn stav na "*PODÁNO*". Další postup pak pokračuje na straně pracovníka CS, který podání přebírá ke zpracování a pokračuje stejným způsobem jako při zpracování prvotně podaného ročního hlášení.

# <span id="page-17-1"></span>**3.4. Stavy ročních hlášení o nakládání se SuD**

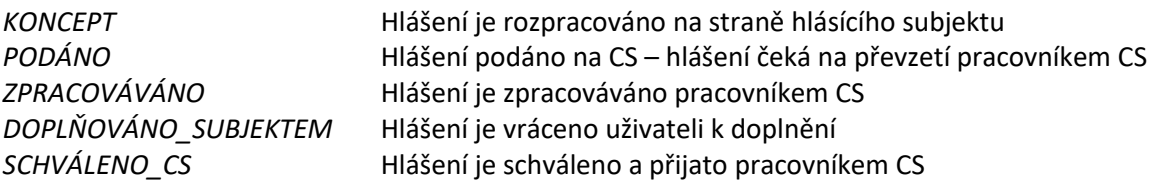